# Manual de instrucciones Commubox FXA291

Interfaz intrínsecamente segura para conectar transmisores intrínsecamente seguros y no intrínsecamente seguros a un puerto USB

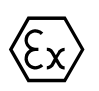

BA01385C/23/ES/03.19 71468736 2019-12-31

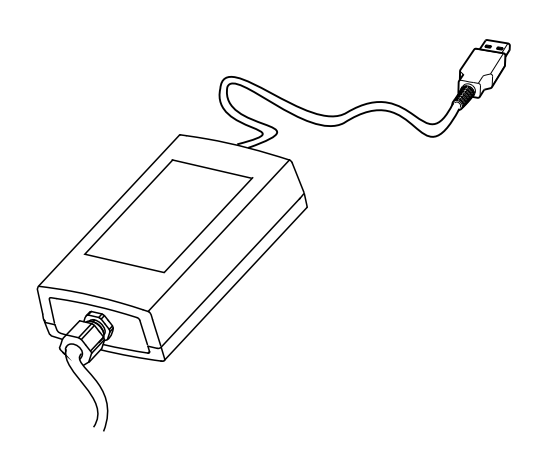

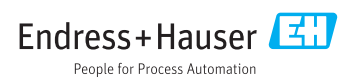

# Índice de contenidos

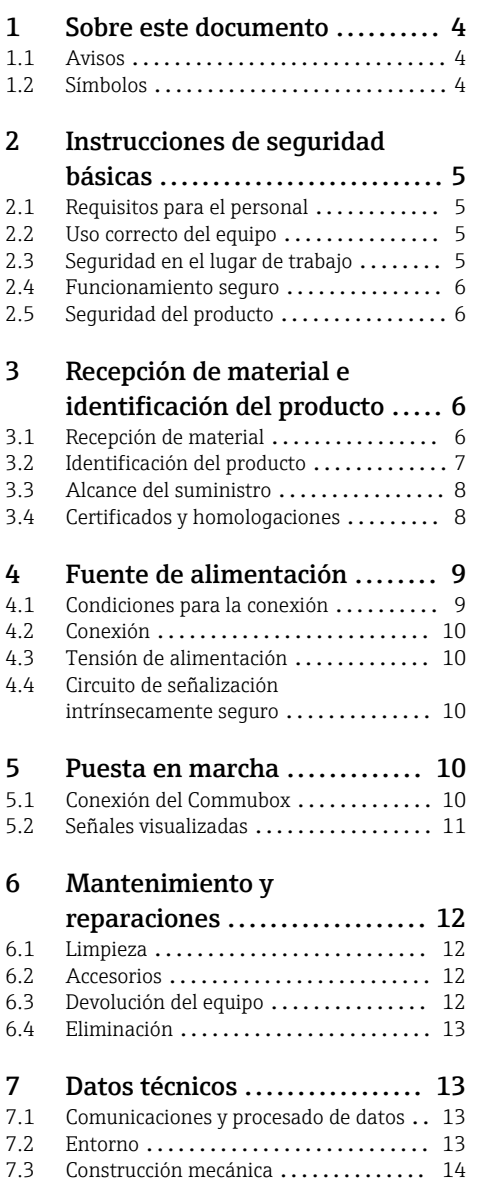

# <span id="page-3-0"></span>1 Sobre este documento

# 1.1 Avisos

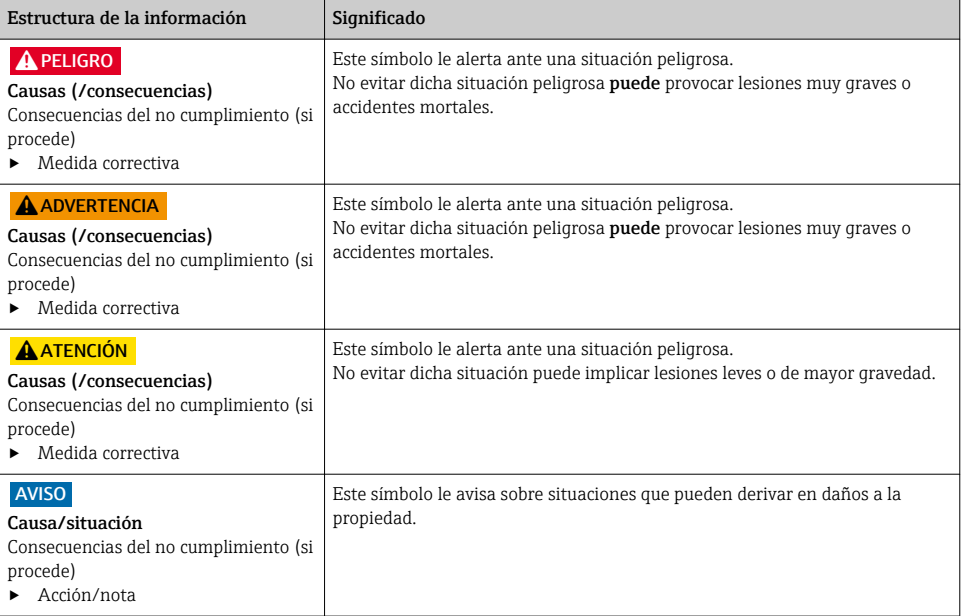

# 1.2 Símbolos

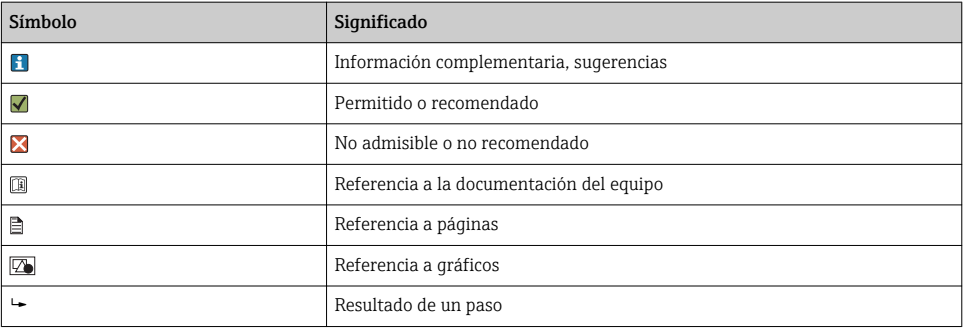

# <span id="page-4-0"></span>2 Instrucciones de seguridad básicas

## 2.1 Requisitos para el personal

- La instalación, la puesta en marcha, las operaciones de configuración y el mantenimiento del sistema de medición solo deben ser realizadas por personal técnico cualificado y formado para ello.
- El personal técnico debe tener la autorización del jefe de planta para la realización de dichas tareas.
- El conexionado eléctrico solo debe ser realizado por un técnico electricista.
- Es imprescindible que el personal técnico lea y comprenda el presente Manual de instrucciones y siga las instrucciones comprendidas en el mismo.
- Los fallos en los puntos de medición únicamente podrán ser subsanados por personal autorizado y especialmente cualificado para la tarea.

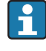

Es posible que las reparaciones que no se describen en el Manual de instrucciones proporcionado deban realizarse directamente por el fabricante o por parte del servicio técnico.

# 2.2 Uso correcto del equipo

- El Commubox FXA291 conecta equipos de campo de Endress+Hauser con una interfaz CDI (CDI = Endress+Hauser Common Data Interface) y el puerto USB de un ordenador o equipo portátil. Esto permite la configuración a distancia y la ejecución de funciones de servicio de los equipos de campo mediante un software de configuración de Endress+Hauser, p. ej. FieldCare para la gestión de activos específicos de la planta.
- Commubox Es un equipo USB de baja potencia que se alimenta mediante el puerto USB del ordenador.

Utilizar el equipo para una aplicación distinta a las descritas implica poner en peligro la seguridad de las personas y de todo el sistema de medición y, por consiguiente, está prohibido.

El fabricante no asume ninguna responsabilidad por daños debidos a un uso indebido del equipo.

# 2.3 Seguridad en el lugar de trabajo

Como usuario, usted es el responsable del cumplimiento de las siguientes condiciones de seguridad:

- Prescripciones de instalación
- Normas y disposiciones locales
- Normativas de protección contra explosiones

#### Compatibilidad electromagnética

- La compatibilidad electromagnética de este equipo ha sido verificada conforme a las normas internacionales pertinentes de aplicación industrial.
- La compatibilidad electromagnética indicada se mantiene no obstante únicamente si se conecta el equipo conforme al presente manual de instrucciones.

### <span id="page-5-0"></span>2.4 Funcionamiento seguro

#### Antes de la puesta en marcha el punto de medición:

- 1. Verifique que todas las conexiones sean correctas.
- 2. Asegúrese de que los cables eléctricos y conexiones de mangueras no estén dañadas.
- 3. No opere con ningún producto que esté dañado y póngalo siempre a resguardo para evitar la operación involuntaria del mismo.
- 4. Etiquete los productos dañados como defectuosos.

#### Durante la operación:

‣ Si no se pueden subsanar los fallos: es imprescindible dejar los productos fuera de servicio y a resguardo de una operación involuntaria.

## 2.5 Seguridad del producto

El equipo se ha diseñado conforme a los requisitos de seguridad más exigentes, se ha revisado y ha salido de fábrica en las condiciones óptimas para que funcione de forma segura. Se cumplen todos los reglamentos pertinentes y normas internacionales.

# 3 Recepción de material e identificación del producto

### 3.1 Recepción de material

- 1. Verificar que el embalaje no esté dañado.
	- ← Notifique al suministrador cualquier daño en el embalaje. Guarde el embalaje dañado hasta que se haya resuelto la cuestión.
- 2. Verificar que los contenidos no estén dañados.
	- Notifique al suministrador cualquier daño en el contenido de la entrega. Guarde los productos dañados hasta que se haya resuelto la cuestión.
- 3. Verifique que el suministro esté completo y que no falte nada.
	- Compare la documentación de entrega del pedido.
- 4. Empaquetar el producto para su almacenamiento y transporte de forma que esté protegido contra impactos y la humedad.
	- El embalaje original ofrece en este sentido la mejor protección. Asegúrese de cumplir con las condiciones ambientales admisibles.

Si tiene preguntas, póngase en contacto con su proveedor o con su centro de ventas local.

# <span id="page-6-0"></span>3.2 Identificación del producto

#### 3.2.1 Placa de identificación

La placa de identificación le proporciona la siguiente información sobre su equipo:

- Identificación del fabricante
- Código de producto
- Código ampliado de producto
- Número de serie
- Información y avisos de seguridad
- ‣ Compare la información de la placa de identificación con la de su pedido.

#### 3.2.2 Identificación del producto

#### Página de producto

www.es.endress.com/fxa291

#### Interpretación del código de producto

Encontrará el código de producto y el número de serie de su producto en los siguientes lugares:

- En la placa de identificación
- En los albaranes

#### Obtención de información acerca del producto

- 1. Vaya a [www.es.endress.com](https://www.endress.com).
- 2. Llame a la búsqueda del sitio (lupa).
- 3. Introduzca un número de serie válido.
- 4. Realice la búsqueda.
	- La estructura del producto se muestra en una ventana emergente.
- 5. Haga clic en la imagen del producto de la ventana emergente.
	- Se abre una nueva**Device Viewer**ventana. Toda la información relacionada con su equipo se muestra en esta ventana, así como la documentación del producto.

#### Dirección del fabricante

Endress+Hauser Conducta GmbH+Co.KG Dieselstraße 24 D-70839 Gerlingen

### <span id="page-7-0"></span>3.3 Alcance del suministro

El alcance del suministro comprende:

- Commubox FXA291
- Cable USB, cableado ya conectado en el lateral de la caja
- Cable de conexión, cableado ya conectado en el lateral de la caja
- Cable para adaptador estándar FXA291
- CD de instalación

#### Controlador de puerto serie USB Commubox FXA291:

Está instalado automáticamente a través de la función de detección de hardware. Consulte la documentación sobre la configuración de la instalación para esta finalidad. Siga las instrucciones de instalación.

### 3.4 Certificados y homologaciones

#### $3.4.1$  Marca  $\zeta$

El producto satisface los requisitos especificados en las normas europeas armonizadas. Cumple por lo tanto con las especificaciones legales de las directivas de la EU. El fabricante confirma que el equipo ha superado satisfactoriamente las pruebas correspondientes dotándolo con la marca  $\epsilon \epsilon$ 

#### 3.4.2 Certificados Ex

#### ATEX

- II (1) G [Ex ia Ga] IIC
- $\blacksquare$  II (1) D [Ex ia Da] IIIC
- BVS05 ATEX E095

#### IECEx

- [Ex ia Ga] IIC
- [Ex ia Da] IIIC
- IECEx BVS05 14.0096

#### EAC Ex

El producto ha sido certificado de acuerdo con la Directiva TR CU 012/2011 válida dentro de la Unión Económica Euroasiática (EAEU). La marca de conformidad EAC se encuentra adherida al producto.

- [Ex ia Ga] IIC
- $\blacksquare$  [Ex ia Da] IIIC
- Número de certificado EAЭС RU C-DE.AA87.B00227/19

#### 3.4.3 Entidad certificadora (solo versión para EAC)

#### OOO "НАНИО ЦСВЭ"

Federación rusa

# <span id="page-8-0"></span>4 Fuente de alimentación

## 4.1 Condiciones para la conexión

### AVISO

#### Un uso indebido en zonas con peligro de explosión puede dañar el equipo

- ‣ Utilizar el Commubox FXA291 únicamente en atmósferas no explosivas.
- ‣ Siga las instrucciones de instalación, operación y de avisos contenidas en la documentación Ex para equipos de campo con una interfaz CDI.

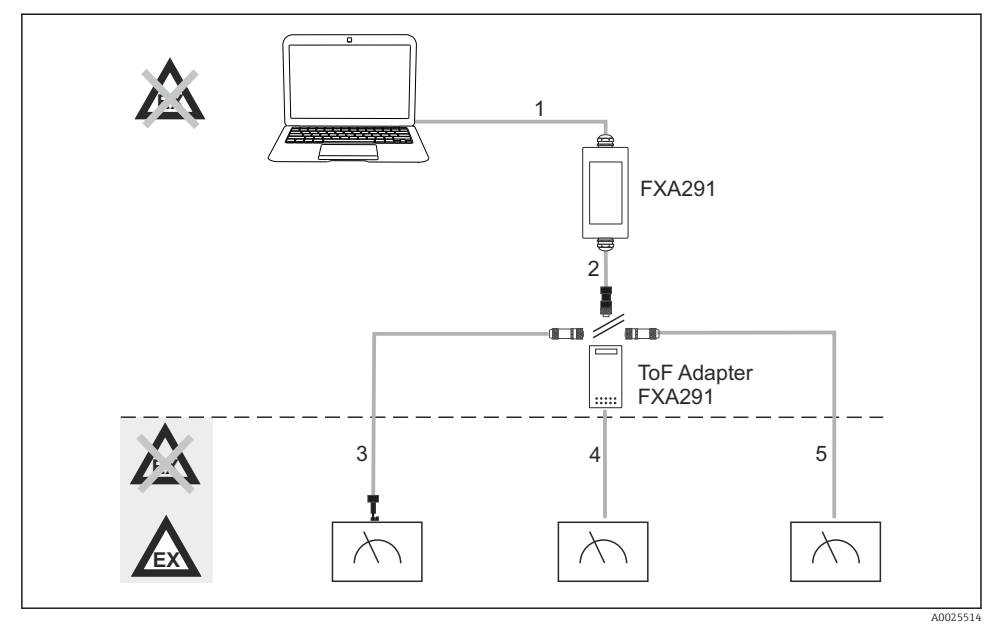

 *1 Posibles aplicaciones de Commubox FXA291*

- *1 Cable entre FXA291 y USB del ordenador*
- *2 Cable entre FXA291 y conector M8*
- *3 Cable del adaptador estándar FXA291 (para equipos de medición en todas las áreas de trabajo)*
- *4 Cable para equipos de campo ToF (para presión y nivel)*
- *5 Cable para equipos de medición de nivel adicionales*

Por motivos de seguridad, únicamente puede utilizarse el adaptador ToF FXA291 para conectar a equipos FMR2xx, FMR53x, FMR540, FMP4x, FMU4x, PMC71, PMP7x, PMD7x, FMD7x, FMB70, FMG60.

Para información sobre los equipos de campo, véase www.endress.com/FXA291.

# <span id="page-9-0"></span>4.2 Conexión

- Para ordenadores: compatibilidad USB 1.1 y 2.0, conector USB de 4 pines, tipo A
- Para transmisores: conectores CDI, a prueba de cortocircuitos con protección contra polaridad invertida

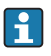

El USB y el cable adaptador se suministran con el cableado ya conectado en la caja lateral y se inmovilizan con un prensaestopas.

# 4.3 Tensión de alimentación

- Rango de tensión: el del puerto USB en el PC, típicamente 5 V CC
- Equipos de campo alimentados a 100 mW por VCC, protección contra polaridad invertida

### 4.4 Circuito de señalización intrínsecamente seguro

Para conectar un circuito intrínsecamente seguro con tipo de protección [Ex ia] IIC con:

- Tensión de conexión: < 7 V CC
- $\blacksquare$  U<sub>m</sub>: 260 V
- Con Commubox FXA291, la conexión intrínsecamente segura y la conexión no intrínsecamente segura están protegidas. Así, es posible conectar equipos no Ex al lado intrínsecamente seguro de un Commubox FXA291 sin que esto afecte la homologación para conectar un equipo Ex posteriormente.

# 5 Puesta en marcha

### 5.1 Conexión del Commubox

#### 5.1.1 Requisitos del sistema

- Puerto USB (USB 1.1 o 2.0)
- Unidad DVD/CD-ROM
- Windows 8 / Windows 7 / Windows XP

#### 5.1.2 Conexión del ordenador y del equipo de medición

#### AVISO

#### Cable adaptador incorrecto

Puede invalidar las características de protección contra explosiones homologada

- ‣ Utilice únicamente el adaptador ToF FXA291 —que se encuentra disponible como un accesorio— para conectar el Commubox a la interfaz CDI de los equipos siguientes: FMR2xx, FMR53x, FMR540, FMP4x, FMU4x, PMC71, PMP7x, PMD7x, FMD7x, FMB70, FMG60.
- 1. Conecte el conector CDI del cable adaptador a la interfaz CDI de su equipo de medición.
- 2. Encienda el ordenador.
	- Espere hasta que el sistema operativo esté totalmente listo.
- <span id="page-10-0"></span>3. Conecte el cable USB del Commubox a un puerto USB del ordenador.
	- Esperar hasta que la conexión se detecte automáticamente. Cuando proceda, confirme la instalación de los drivers necesarios, detectados automáticamente.
- 4. Inicie la comunicación con el equipo de medición, p. ej. a través de FieldCare.

# 5.2 Señales visualizadas

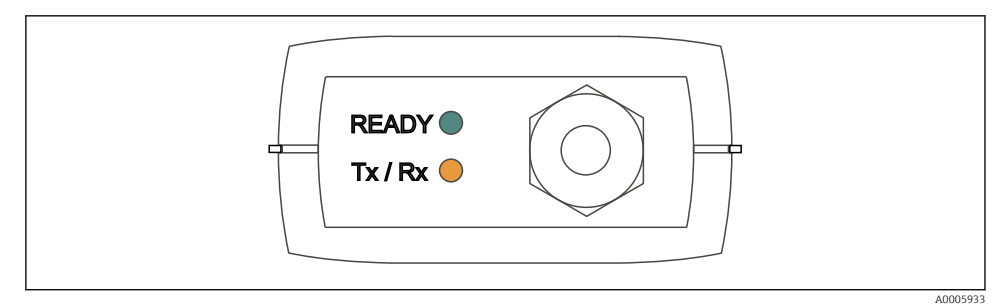

 *2 Lámparas indicadoras (conexión USB / lado PC)*

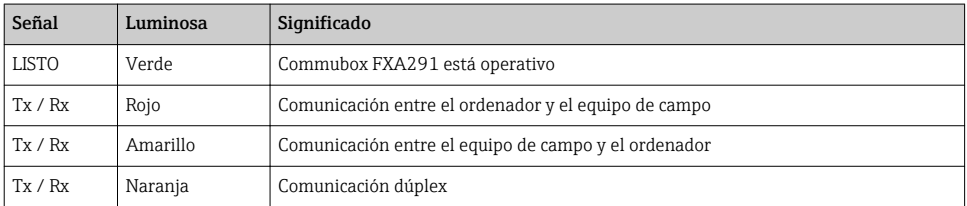

# <span id="page-11-0"></span>6 Mantenimiento y reparaciones

### 6.1 Limpieza

Elimine toda suciedad que tenga el Commubox empleando únicamente un paño húmedo. Dependiendo del tipo de suciedad, para limpiar el Commubox. también se puede empapar el paño con un producto de limpieza.

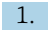

1. Capas de aceite o grasa:

Utilice un producto desengrasador, p. ej. etanol o alcohol isopropílico.

2. Adherencias de cal e hidróxidos metálicos:

Disuelva las acumulaciones con ácido clorhídrico diluido (3 %). A continuación, enjuague el paño varias veces con agua limpia y frote de nuevo.

3. Adherencias que contienen proteínas (p. ej., industria alimentaria): Utilice una mezcla de ácido clorhídrico (0,5 %) y pepsina (disponible comercialmente). A continuación, enjuague el paño varias veces con agua limpia y frote de nuevo.

## 6.2 Accesorios

Se enumeran a continuación los accesorios más importantes disponibles a la fecha de impresión del presente documento.

‣ Póngase en contacto con la Oficina de ventas o servicios de su zona para que le proporcionen información sobre accesorios no estén incluidos en esta lista.

#### Adaptador ToF FXA291

- Incluye cable para equipos ToF
- Limitación de potencia par la conexión entre FXA291 y la entrada de equipos ToF M intrínsecamente seguros
- Impide que se infrinjan los valores de alarma de la homologación Ex de los equipos ToF
- No afecta a la velocidad de transmisión de la comunicación digital y la instalación de actualizaciones de software para equipos de campo
- N.º de producto 71007843

# 6.3 Devolución del equipo

La devolución del producto es necesaria si requiere una reparación o una calibración de fábrica o si se pidió o entregó el producto equivocado. Conforme a la normativa legal y en calidad de empresa certificada ISO, Endress+Hauser debe cumplir con determinados procedimientos para el manejo de los equipos devueltos que hayan estado en contacto con el producto.

Para asegurar un proceso rápido, profesional y seguro en la devolución del equipo:

‣ Consulte el sitio web [www.endress.com/support/return-material](http://www.endress.com/support/return-material) para información sobre el procedimiento y las condiciones de devolución de equipos.

### <span id="page-12-0"></span>6.4 Eliminación

El equipo contiene componentes electrónicos. El producto debe desecharse como residuo electrónico.

‣ Tenga en cuenta las normativas locales.

# 7 Datos técnicos

#### 7.1 Comunicaciones y procesado de datos

Comunicación entre el ordenador y FXA291

- Velocidad de transmisión: 2400 a 115,2 k
- Bits de datos: 8
- Bits de parada: 1
- Paridad: ninguna
- Bits de arranque: 1
- Comunicación dúplex

#### 7.2 Entorno

#### 7.2.1 Temperatura ambiente

 $-20...60$  °C ( $-4...140$  °F)

#### 7.2.2 Temperatura de almacenamiento

-40 a +85 °C (-40 a 185 °F)

#### 7.2.3 Grado de protección

IP51, NEMA/tipo 3

#### 7.2.4 Humedad relativa

0 a 95%, sin condensación

## <span id="page-13-0"></span>7.3 Construcción mecánica

#### 7.3.1 Diseño, dimensiones

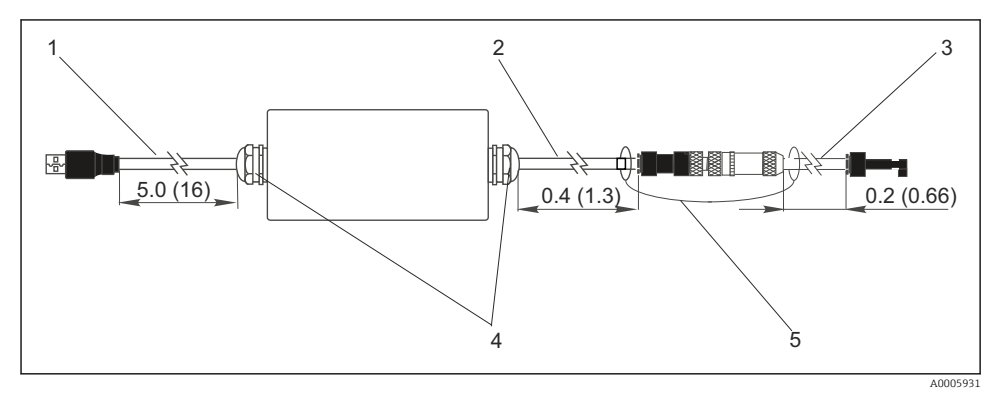

 *3 Commubox FXA291 y componentes, dimensiones en m (ft)*

- *1 Cable entre Commubox FXA291 y el puerto USB del PC*
- *2 Cable con zócalo de conexión CDI y conector M8 para adaptador de ToF*
- *3 Cable para adaptador estándar con conector CDI*
- *4 Prensaestopas*
- *5 Cable de seguridad*

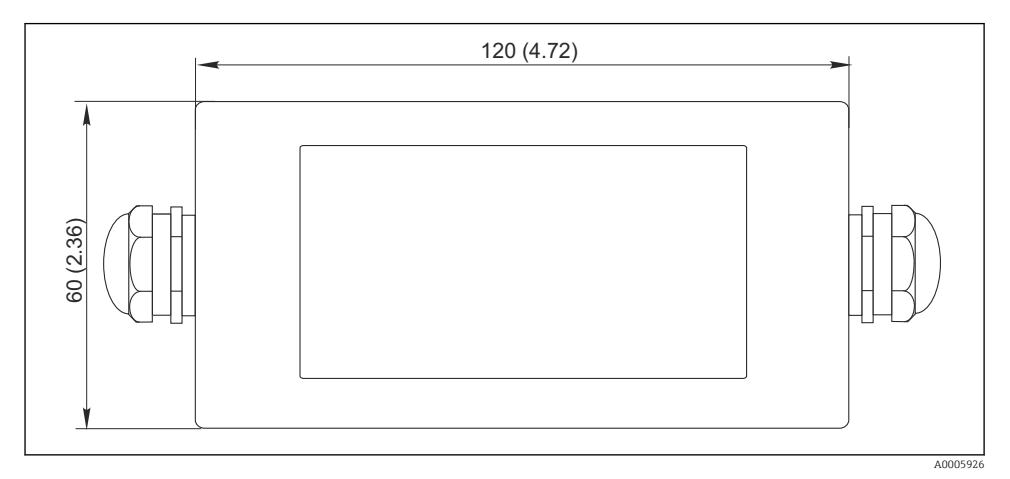

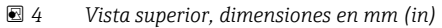

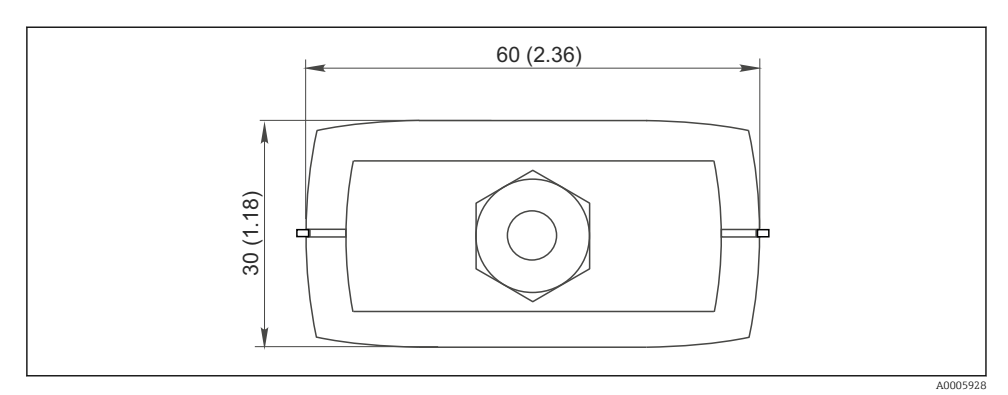

 *5 Vista lateral (conexión CDI / lateral del equipo), dimensiones en mm (in)*

#### 7.3.2 Peso

Aprox. 0,2kg (0,44 lbs)

#### 7.3.3 Materiales

Caja: ABS Lámina frontal: Poliéster

#### 7.3.4 Puertos USB

Ordenador personal y Commubox FXA291 = señal USB según especificación para USB

#### 7.3.5 Interfaz CDI

Equipo(s) de medición y Commubox FXA291 = protocolo de Servicio de Endress+Hauser

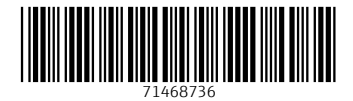

# www.addresses.endress.com

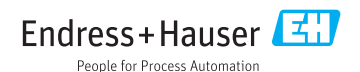